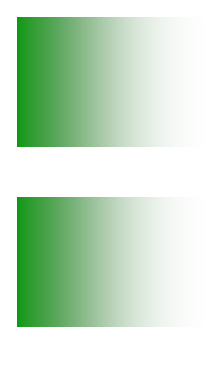

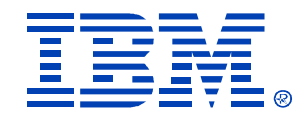

L34

#### Rebuilding your Linux/390 Kernel from source

Mark Post

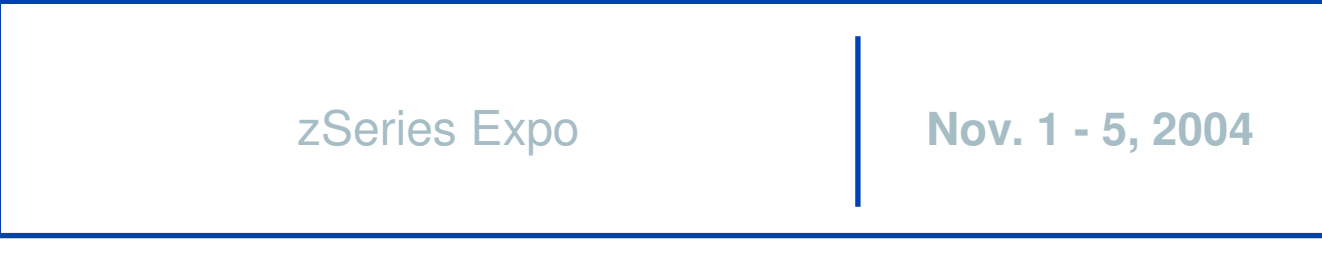

**Miami, FL**

© IBM Corporation 2004

## Documentation

- The Linux Documentation Project http://www.tldp.org/
- Look for the "Kernel HOWTO" http://www.tldp.org/HOWTO/Kernel-HOWTO/ http://www.digitalhermit.com/~kwan/kernel.html
- Practical experience here this week: Linux for S/390 Installation Lab, Tue. & Thu. 9227 and 9230

# Basic Process

- Get the source
- Unpack/install the source
- Apply IBM patches (if not already there)
- Generate <sup>a</sup> kernel configuration
	- make menuconfig
	- make oldconfig
	- make xconfig
	- make config

#### • Run

- make dep
- make image
- make modules
- make modules \_ install

## Basic Process (2)

- Put new kernel into place
- Possibly regenerate the initrd
- Possibly update /etc/zipl.conf
- $\bullet$ • Run zipl
- $\bullet$ Take the system down
- $\bullet$ • Boot from the new kernel
- Back off to the old kernel if necessary

## Where to ge<sup>t</sup> the source

- "Pristine" source: ftp://ftp.kernel.org/pub/linux/kernel/v2.4/ ftp://ftp.kernel.org/pub/linux/kernel/v2.6/
- Linux distribution-specific source: Usually included in your distribution installation media, or... https://portal.suse.com/ ftp://ftp.suse.com/pub/suse/i386/9.1/suse/src/ ftp://ftp.suse.com/pub/suse/i386/update/9.1/rpm/src/

ftp://ftp.redhat.com/pub/redhat/linux/enterprise/3/en/os/s390/SRPMS/ ftp://ftp.redhat.com/pub/redhat/linux/enterprise/3/en/os/s390x/SRPMS/ ftp://ftp.redhat.com/pub/redhat/linux/updates/enterprise/3AS/en/os/SRPMS/

#### • **IBM** patches:

http://www10.software.ibm.com/developerworks/opensource/linux390/index.shtml

## Unpack/Install the Source

- If you ge<sup>t</sup> <sup>a</sup> kernel source RPM, then install the source: rpm -ivh kernel-source.rpm
	- Usually puts the source in /usr/src/linux-\$VERSION
- If you downloaded source from ftp.kernel.org: tar -zxvf linux-2.6.7.tar.gz tar -jxvf linux-2.6.7.tar.bz2
- Don't confuse this with a kernel SRPM
	- kernel-source-2.4.20.SuSE-62.i586.rpm kernel-source-2.4.20.SuSE-62.src.rpm kernel-source-2.4.20-8.i386.rpm kernel-2.4.20-8.src.rpm

### Unpack/Install the Source

- So what is the difference?
	- SRPM <sup>=</sup> vanilla source, patches, RPM spec file gets installed into /usr/src/rpm/SOURCES gets processed with "rpmbuild -bb" command
	- RPM <sup>=</sup> updated source gets installed into /usr/src/linux-\$VERSION (usually) /usr/src/linux-2.4.19

# Apply IBM patches

- Patches come in .tar.gz files.
- Contain a
	- LICENSE file (GPL)
	- –.readme file
	- .diff file
- Read the .readme file(s) for patching order.
- cd to top-level directory and use patch command: cat /path/to/diff.file | patch -p1 [ ---dry-run ]
- Repeat for each .diff file.

#### Generate <sup>a</sup> kernel configuration

- • Many ways to specify <sup>a</sup> particular kernel configuration:
	- make config (**don't** do this)
	- make oldconfig (used to start from a known configuration)
	- make menuconfig
	- make xconfig (**don't** do this on Linux/390)

#### Make menuconfig

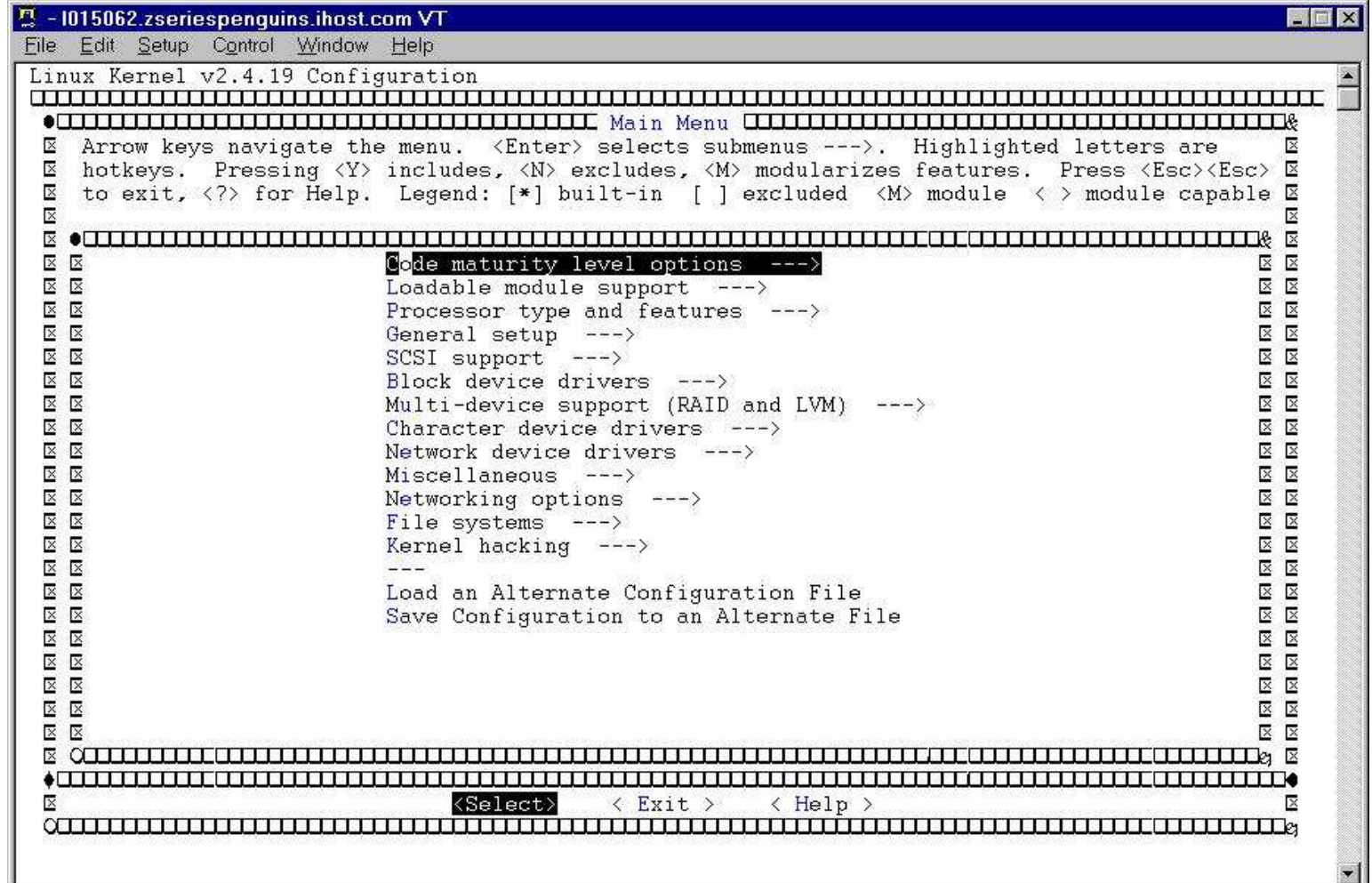

#### Make menuconfig (2)

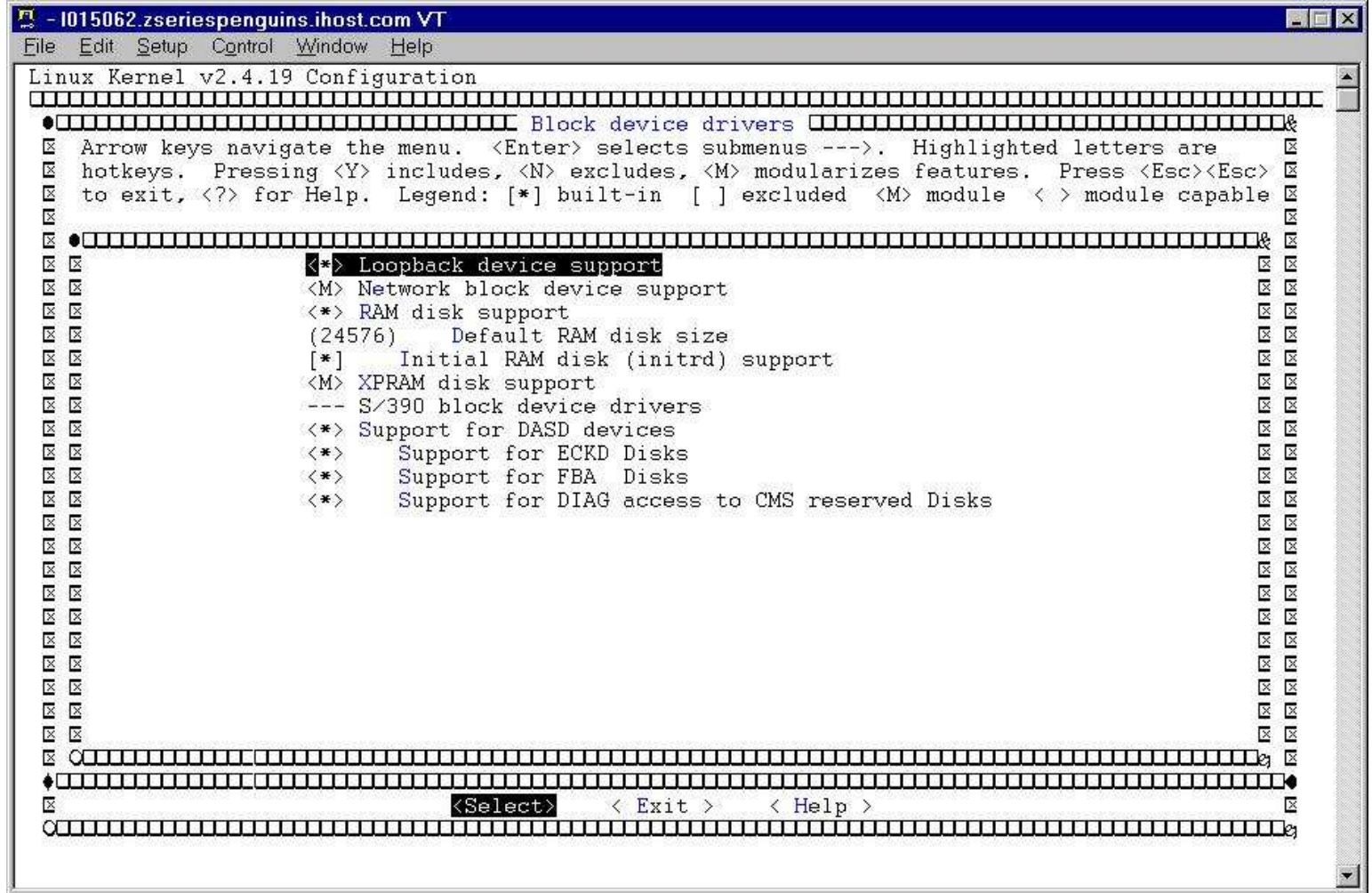

11

#### Don't do this at home

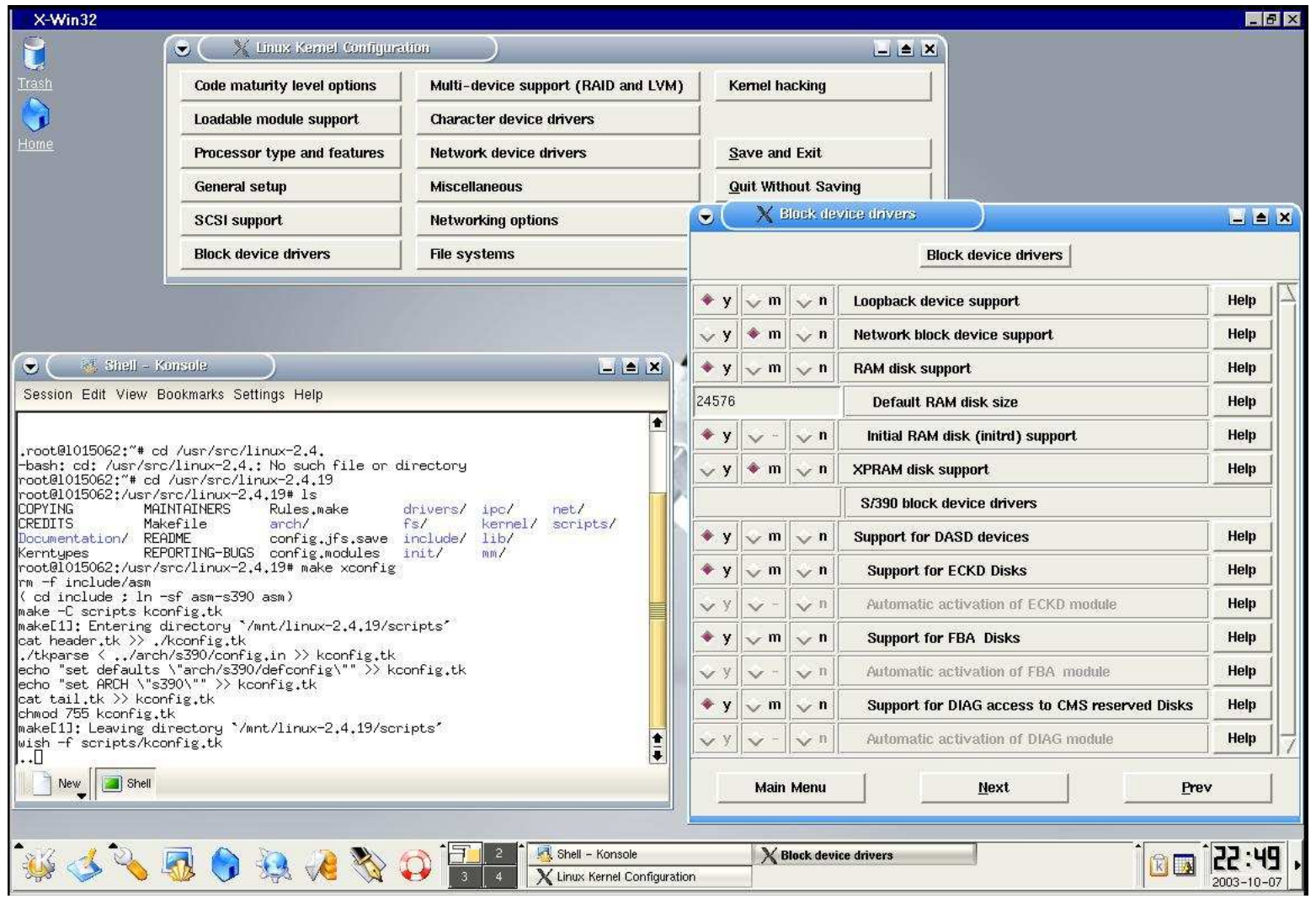

12

#### X Linux Kernel Configuration

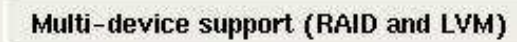

**Character device drivers** 

Network device drivers

**Miscellaneous** 

**Networking options** 

**Block device drivers** 

**Code maturity level options** 

Processor type and features

Loadable module support

General setup

**SCSI support** 

 $\bullet$ 

**File systems** 

Save and Exit

**Kernel hacking** 

**Quit Without Saving** 

**Load Configuration from File** 

 $\Box \triangle X$ 

**Store Configuration to File** 

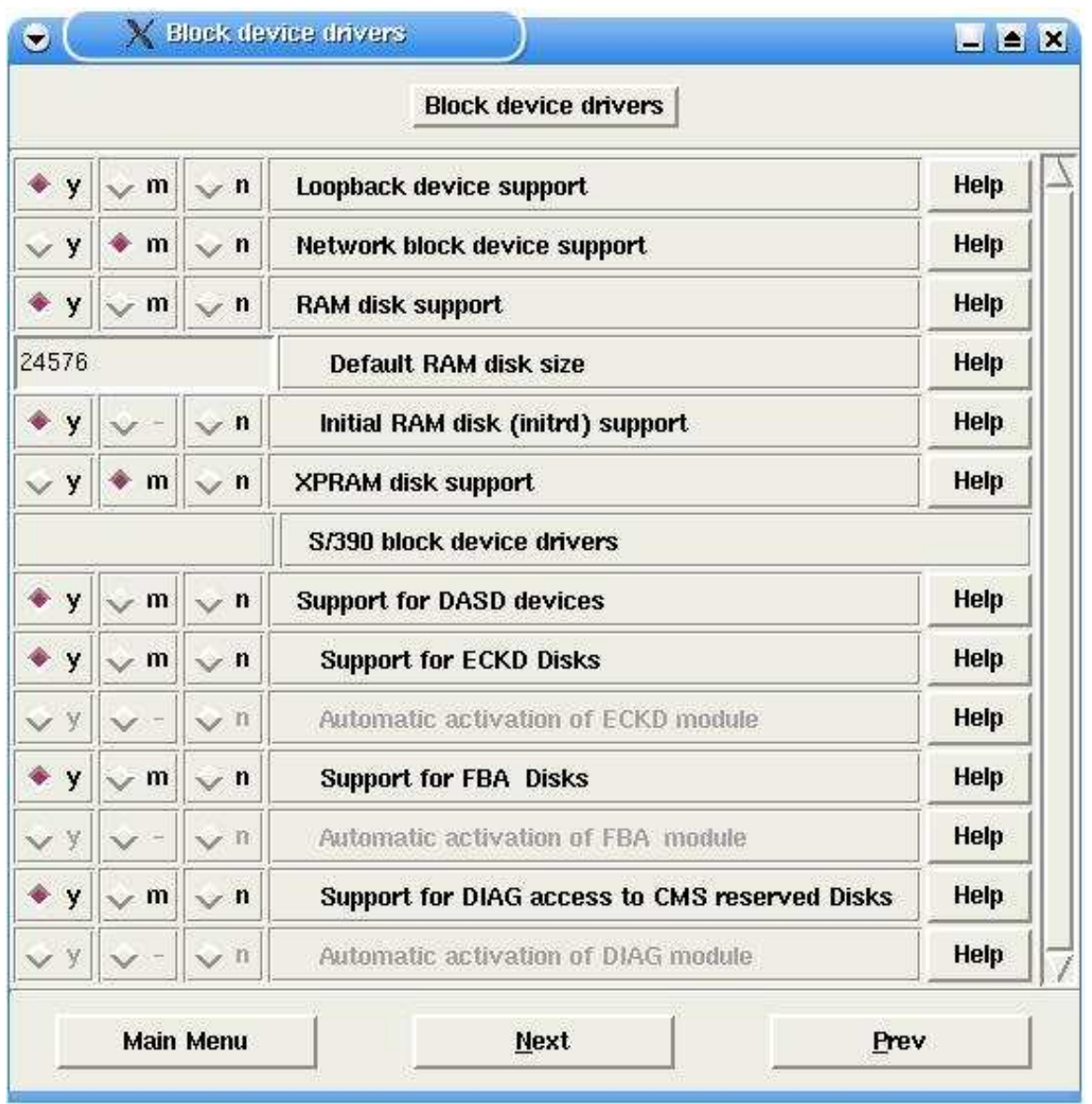

#### Usual order of commands:

- Save configuration file
- make mrproper (this wipes out .config!)
- copy saved configuration file to .config
- make menuconfig (or oldconfig)
- make dep (no longer needed in 2.6.x kernels)
- make image (on Intel, will likely be b z I m a g e )
- make install (make sure you know what this does)
- –makemodules
- make modules\_install
- depmod -a version-ofkernel-just-built
	- depmod -a 2.4.19-xfs

## Put new kernel into place

- The generated kernel is going to be: /path/to/linux/source/arch/s390/boot/image AKAarch/s390/boot/image
- Copy the image file to */boot/*
- Copy the System.map file to */boot/* (located in the top-level source directory)
- Copy the .config file to */boot/* (give it <sup>a</sup> name like config-2.4.26[-something] )

## Regenerate the initrd

- Newer versions of SUSE and Red Hat use an initial ramdisk to hold driver modules
- Updating the kernel and/or kernel modules requires that the initrd be re-created
- The command that does this is "mkinitrd."
	- Read the man page for this to understand what it does.
	- Look inside the initrd to see what's in the old one, versus the new one.
	- Look at http://linuxvm.org/Info/HOWTOs/mkinitrd-notes.html

# Update /etc/zipl.conf

- Review the contents of /etc/zipl.conf
- If you need to make <sup>a</sup> change, do so
	- Correct kernel
	- Correct default kernel
	- Correct DASD volume to write the kernel
	- –Correct kernel parameters specified

# Re-run zipl

- If you use /etc/zipl.conf, just type in "zipl"
- If you don't use /etc/zipl.conf, then you'll have to specify all the parameters:

zipl -t /boot -i /boot/image-2.4.26 -p /boot/parmfile -r /boot/ramdisk

```
• Make sure you get messages similar to this:
Building bootmap './bootmap'
Adding IPL section
  kernel image......: image at 0x10000
  kernel parmline...: 'dasd=300-305,400 root=/dev/dasda1 ro
noinitrd' at 0x1000
Preparing boot device: dasda (0300).
Done.
```
## Take the system down

- shutdown -h now
- shutdown -h 23:59
- Whatever your site's change management dictates.

### Boot from the new kernel

- In an LPAR from the HMC
- From z/VM ipl devno clear
- How do you know what to specify for the boot device number?
	- From the /boot directory: df -h . grep dasd? /proc/dasd/devices First number is the device number

#### Back off to the old kernel

- How do you do that, when you just over-wrote your old kernel information?
	- You need multiple DASD volumes/minidisks (**not** LVM or RAID)
	- Create <sup>a</sup> boot directory (or some other name) in each file system
	- Copy the files from /boot, and your new kernel, etc.

**# df -h**

– Re-run zipl from that directory or add entries to /etc/zipl.conf and change your default

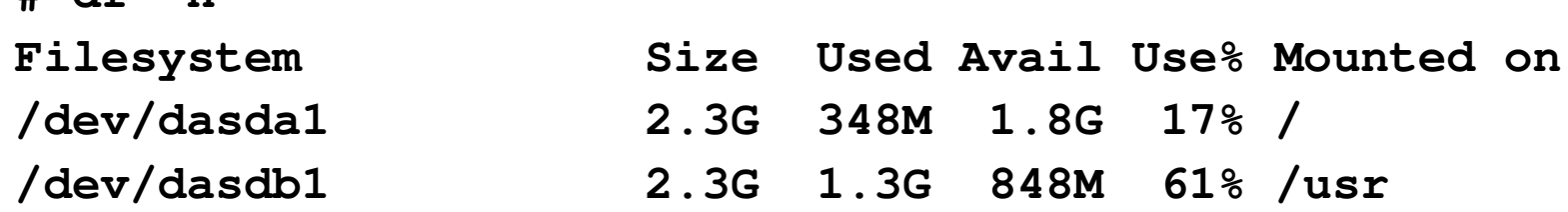